## Rappresentare la ricerca: metodi e strategie di comunicazione visiva in ambito museale<sup>[1]</sup>

Davide Mezzino Riccardo Antonino Enrico Ferraris

## *Abstract*

Il contributo presenta come le strategie e le soluzioni digitali di visualizzazione digitale stiano ampliando la capacità di enti e istituti culturali nel definire nuove esperienze di percezione degli aspetti tangibili e intangibili del patrimonio culturale.

Attraverso il progetto della mostra Archeologia Invisibile, del Museo Egizio di Torino, si delinea un metodo e un workflow operativo per comunicare l'attività di ricerca condotta dall'Ente.

Tramite l'utilizzo integrato di proiezioni, *projection mapping* e riproduzioni in stampa 3D, il progetto espositivo illustra le tecniche, gli strumenti e i risultati della meticolosa opera di ricomposizione di informazioni e dati sui reperti, resa possibile dalla collaborazione tra ricerca storica e tecniche di documentazione sperimentali (analisi radiologiche, chimiche, multispettrali, etc.). Il supporto delle tecniche di rilievo e di rappresentazione digitale ha permesso di esplicitare tale collaborazione, rispondendo all'esigenza del Museo di condividere i più rilevanti risultati scientifici conseguiti negli ultimi anni.

Il progetto di digitalizzazione, sotteso alla maggior parte della mostra, ha consentito di esplorare il complesso rapporto che scaturisce tra la percezione digitale e la materialità degli oggetti. Focalizzandosi sulla comunicazione della ricerca scientifica ad un pubblico non specialistico, tale sperimentazione ha condotto ad una riflessione sul significato che la costruzione di un doppio digitale potrebbe assumere nella rappresentazione di un reperto archeologico, sviluppata partendo non solo dalle caratteristiche materiali, ma dai dati e dalle informazioni invisibili che questo preserva.

## *Parole chiave*

Rappresentazione, musei, modellazione 3D, comunicazione visiva

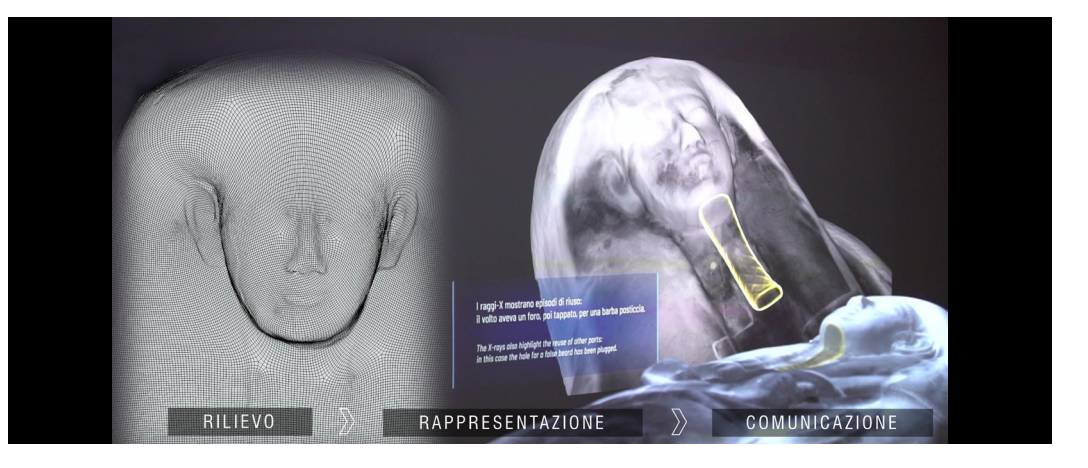

Esemplificazione delle potenzialità delle tecniche<br>di rilievo e rappresendi rilievo e rappresen- tazione digitale per la comunicazione scientifica in ambito museale (Elabo- razione immagine: Davide Mezzino).

## Introduzione

La Cultura Digitale si sta progressivamente diffondendo in tutti i settori della conoscenza. Per quanto riguarda le istituzioni culturali, la pervasività capillare del digitale sta trasformando profondamente sia l'approccio cognitivo che le modalità di comunicazione.

I dati del report "Extended Experience: la sfida per l'ecosistema culturale" sviluppato dall' Osservatorio Innovazione Digitale nei Beni e Culturali riporta come in Italia, nel 2021, il 70% dei musei disponga di almeno uno strumento tecnologico a supporto della visita in loco (il 32% dispone di touch screen, il 33% utilizza QR code ed e-beacon e il 32% adotta l'audioguida) [Osservatorio Innovazione Digitale nei Beni e Culturali 2021].

Secondo l'analisi di numerosi sociologi come Tony Bennett, storici dell'arte quali Jonathan Crary e antropologi come Haidy Geismar, il contesto attuale è caratterizzato dall' 'immagine tecnica', ovvero una società basata sulla spettacolarizzazione e organizzata secondo un "complesso espositivo" [Crary 1999], [Bennet, 1988]. Queste teorie di produzione della conoscenza evidenziano l'importanza delle attività di osservazione, studio e ricerca per trasmettere i concetti di autenticità, testimonianza e soggettività [Geismar, 2019].

Le potenzialità delle tecniche e degli strumenti di documentazione e rappresentazione digitale possono riprodurre per l'osservatore i processi e gli strumenti che hanno reso possibile il risultato di complesse analisi per lo studio e la ricerca di manufatti archeologici. Oltre a proporre una sola visione di un oggetto digitalizzato, è possibile visualizzare il suo interno per comprendere la struttura, rappresentare le stratificazioni non visibili o non comprensibili ad utente non specializzato, o ricalibrare lo sguardo per una visione multi-temporale rendendo visibili le trasformazioni di un reperto o di un sito nei diversi periodi storici, o ancora proporre la visualizzazione di dettagli altrimenti invisibili all'occhio umano (fig. 01). La definizione di nuove modalità di comunicazione digitale, la condivisione di dati e informazioni, così come la ricerca, sono quindi le priorità dell'agenda di istituzioni culturali ed enti museali. In questo contesto, l'ampia gamma di metodi e strumenti disponibili è stata testata nell'ambito museale all'interno della mostra temporanea "Archeologia Invisibile", presso il Museo Egizio di Torino.

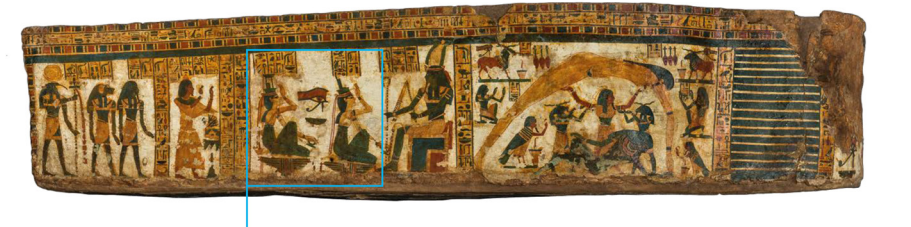

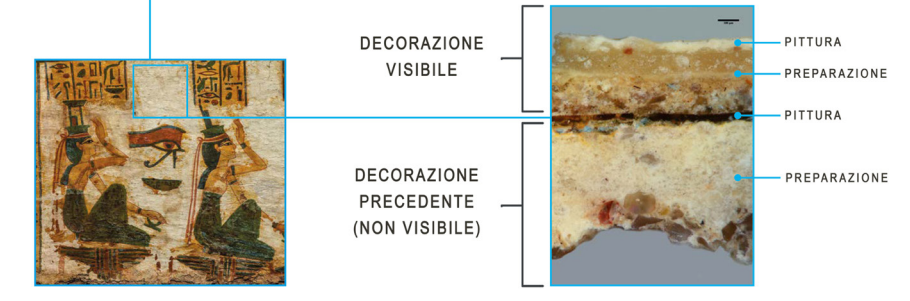

La comunicazione visiva in ambito museale: l'esperienza della mostra "Archeologia Invisibile"

La mostra "Archeologia Invisibile", inaugurata il 13 marzo 2019 presso il Museo Egizio di Torino, espone i risultati delle attività di ricerca della Fondazione Museo delle Antichità Egizie di Torino dal 2015 al 2019.

L'obiettivo del progetto deriva dall'intenzione di esplicitare al grande pubblico la ricerca sottesa alla

Fig. 01. Esempio degli aspetti visibili e invisibili<br>del sarcofago di Butehadel sarcofago di Buteha- mon, uno dei reperti della collezione del Museo Egizio di Torino. L'im- magine del lato destro dell'alveo del sarcofago di Butehamon evidenzia la microstratigrafia di un frammento della pellicola pittorica dove la prima decorazione del sarcofago, più in basso è stata coperta da quella attualmente visibile (Im- magine tratta dal catalogo della mostra "Archeologia Invisibile" e rielaborata da Davide Mezzino).

collezione archeologica del Museo. Per raggiungere tale finalità, tecniche e strumenti di rilievo, rappresentazione e visualizzazione digitale sono state fondamentali per condensare tutte le indagini e le analisi condotte al fine di ricostruire la 'biografia degli oggetti'.

L'esposizione svela le connessioni tra le discipline scientifiche e umanistiche necessarie per lo studio e la conoscenza di siti e reperti archeologici. In questo contesto, le tecniche e gli strumenti di rappresentazione digitale sono stati impiegati per comunicare e visualizzare concetti, informazioni e dati relativi alle complesse attività di documentazione e analisi sui reperti, attivando nuove modalità di fruizione. La mostra è articolata in nove sezioni:

1. 'Sguardi sul tempo', incentrata sulla rappresentazione delle tecniche e degli strumenti di documentazione degli scavi;

2. 'Al di là della luce', che mostra e spiega i processi e i risultati delle indagini multispettrali condotte su alcuni dei reperti della collezione del Museo;

3. 'Guardare dentro', che spiega l'utilizzo di tecniche di indagine non distruttive, quali le tomografie neutroniche;

4. 'Sbendaggi virtuali', che descrive come l'adozione di tecniche mutate dall'ambito medico permetta lo studio radiologico delle mummie umane;

5. 'Atomi, molecole e radiazioni' che descrive l'adozione di tecniche diagnostiche per i reperti animali, aventi il duplice fine di comprendere gli aspetti materiali che li caratterizzano e di supportarne i processi conservativi;

6. 'I muri raccontano', che descrive le analisi, i restauri e la ricontestualizzazione di pitture funerarie;

7. 'Patch-work', dedicata alla rappresentazione e alla interpretazione al restauro di testi antichi quali papiri e codici;

8. 'Fragili restituzioni' dedicata alla conoscenza e al restauro dei tessuti archeologici;

9. 'Strategie di sopravvivenza', quest'ultima sezione documenta le caratteristiche tangibili della collezione e ne rappresenta gli aspetti invisibili.

L'esposizione racconta, attraverso un allestimento museale fortemente caratterizzato da una comunicazione visiva multimediale, le trasformazioni e la storia di alcuni degli oggetti della collezione del Museo che sono stati oggetto di studi e analisi. Comune denominatore a tutte le installazioni è consistito nell'identificazione di soluzioni non impattanti visivamente, evitando in tal modo che queste sovrastassero i contenuti narrati.

## Workflow, tecniche e strumenti di rappresentazione digitale per divulgare metodi, processi e risultati della ricerca scientifica

Nel contesto della mostra, un'esperienza rappresentativa è il *projection mapping* del sarcofago di Butehamon [2]. L'installazione, sviluppata per la sezione 'Strategie di sopravvivenza' della mostra, documenta e rappresenta le trasformazioni, la struttura, i processi costruttivi e i materiali utilizzati per la realizzazione del sarcofago, svelandone gli aspetti intangibili a questo sottesi.

L'installazione è finalizzata a mostrare l'insieme delle tecniche utilizzate per lo studio dei materiali, dei metodi di produzione e della storia conservativa dei reperti, consentendo di conoscere e interpretare gli oggetti analizzati.

Nel perseguire questo obiettivo, si è scelto di realizzare un *projetion mapping* sulla copia del sarcofago di Butehamon, riprodotto tramite stampa 3D. Il progetto e l'esecuzione di questa installazione ha richiesto diversi passaggi.

In primo luogo, la documentazione digitale del sarcofago, che è stata l'operazione fondante dell'intera installazione.

La fase di rilevamento ha visto l'integrazione del rilievo topografico, di tecniche fotogrammetriche e laser scanning. La fotogrammetria ha permesso di ottenere un modello 3D completo e una texture di alta qualità del sarcofago, mentre il rilievo con uno scanner a triangolazione è stato utile per registrare tutte le piccole decorazioni della superficie, con una precisione sub-millimetrica [Mandelli, Perfetti, Fiorillo, Fassi, Rossi, Greco 2019].

Generato il modello 3D del sarcofago, è stato possibile creare una replica fisica stampata in 3D, con precisione millimetrica e in scala 1:1. I file di scansione del sarcofago, diviso in coperchio ed alveo, sono stati elaborati al fine di eliminare eventuali difetti derivanti dalla scansione, quali cuspidi, microfori, triangoli sovrapposti o intersecanti. Tale operazione è stata necessaria per rendere il file mesh watertight (ovvero per collegare tutte le parti del modello e creare un solido chiuso in tutte le sue parti e senza fori) per poi procedere con la stampa 3D.

Per il processo di stampa 3D sono state utilizzate cinque stampanti con un volume di stampa di 300x300x400 mm. Pertanto, il modello è stato suddiviso in 37 parti per il coperchio e in 40 parti per l'alveo. Tale suddivisione è stata progettata anche per ridurre al minimo l'utilizzo dei supporti di stampa e quindi ottenere un modello qualitativamente migliore.

Il materiale scelto per la realizzazione della copia del sarcofago di Butehamon è il PLA, ovvero acido polilattico (un polimero termoplastico derivante da zuccheri naturali e appartenente alla famiglia dei poliesteri alifatici, con proprietà simili al Poliestere ed al PET) di colore bianco.

Le parti più delicate nella fase di stampa hanno riguardato la calibrazione della stampante e la corretta impostazione dei parametri per lo slicing di ogni singola parte. Il software utilizzato per lo slicing è stato PrusaSlicer, software open-source disponibile per Windows, Mac e Linux.

Al fine di raggiungere i risultati di stampa desiderati, sono state effettuate numerose stampe di prova per la corretta calibrazione dei parametri di stampa quali, ad esempio, velocità, altezza dei layer e supporti (si è optato per supporti ad albero utilizzando il software Autodesk Meshmixer) e retrazione. Una volta stampate le varie parti sono state ripulite dai supporti e preparate per la fase di assemblaggio. Il collegamento dei diversi pezzi del coperchio è stato realizzato usando una contro-forma fresata. Come fissante tra i vari pezzi, sia per il coperchio che per l'alveo, è stata utilizzata una colla epossidica bicomponente.

Terminato il processo di assemblaggio, il sarcofago stampato è stato nuovamente ripulito utilizzando del primer per correggere alcune imperfezioni. La stampa 3D del sarcofago è stata poi carteggiata con carta a diverse grane ed infine è stato applicato un fondo monocomponente a spruzzo, in modo da fare aderire perfettamente il colore bianco finale.

La replica così generata ha fornito il supporto per un'installazione di *projection mapping* destinata a riproiettare un pattern di immagini sulla superficie del sarcofago. Nello specifico il *projection mapping* ha permesso di localizzare e visualizzare in scala reale (1:1) i risultati delle analisi metriche, radiometriche e colorimetriche, condotte sul reperto [3].

Nello specifico, l'installazione ha previsto un *projection mapping,* avendo come superficie di proiezione la stampa 3D del coperchio del sarcofago e contestualmente la proiezione su due schermi posti lateralmente alla replica 3D del sarcofago (fig. 02). La proiezione mappata sul coperchio aveva l'obiettivo di visualizzare i dettagli della costruzione e il processo di decorazione pittorica oltre che descrivere i significati dell'apparato decorativo, mentre le due proiezioni video laterali sono state utilizzate per narrare, tramite animazione video e infografica, la storia, le analisi scientifiche

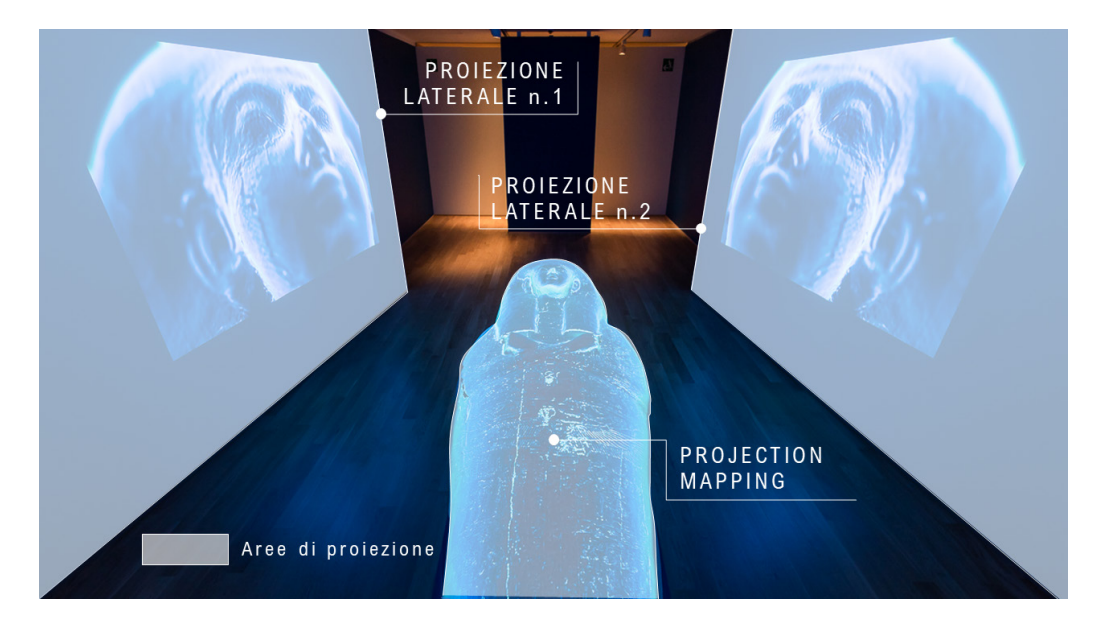

Fig. 02. Schema e disposizione finale dell'installazione che ha visto l'integrazione tra projection mapping e la proiezione sincronizzata su due schermi posti lateralmente alla replica 3D del sarcofago di<br>Butehamon (Elabora-Butehamon (Elabora-<br>zione immagine: Davide<br>Mezzino).

e i processi costruttivi e trasformativi del sarcofago. Per impostare il *projection mapping* sono stati utilizzati i dati generati dal rilievo fotogrammetrico e laser scanning risultanti in un modello 3D, ottenuto dalla nuvola di punti densa, composto da 8 milioni di poligoni per il solo coperchio del sarcofago.

Per rendere più agevole il processo di animazione e ridurre i tempi di rendering è stata utilizzata una tecnica manuale di retopologia [4] utilizzando i software 3D Maya e Sketch Retopo. Questo ha consentito di raggiungere un maggiore dettaglio delle zone del viso e delle fessurazioni del modello finale del sarcofago (fig. 03).

La retopologia ha inoltre permesso di adattare la geometria alle curve naturali della superficie, rendendo così più semplice e coerente l'UV Unwrapping della texture. Il modello finale utilizzato per il contenuto animato è composto da circa 500.0000 poligoni (fig. 04).

Tutti i dettagli del modello 3D ad alta risoluzione non sono stati scartati, ma convertiti in una texture che rappresenta la mappa delle normali attraverso un processo di *baking* delle normali stesse, e successivamente riapplicate al modello a bassa risoluzione. Le mappe delle normali contengono in un'immagine 2D l'informazione della direzione di riflessione della luce (dunque l'orientamento della geometria) nelle specifiche zone dove la texture viene applicata seguendo le stesse coordinate UVW della texture diffuse, contenenti le informazioni di colore RGB. Questo porta il modello finale ad essere definito e nitido, pur avendo un più basso numero di poligoni. La stessa mappa delle normali è stata poi utilizzata anche per la versione a raggi X del sarcofago. L'immagine a raggi X della parte superiore del sarcofago è stata deformata utilizzando le informazioni sulla luce visibile memorizzate nella texture RGB UVW attraverso lo strumento interno di mappatura delle

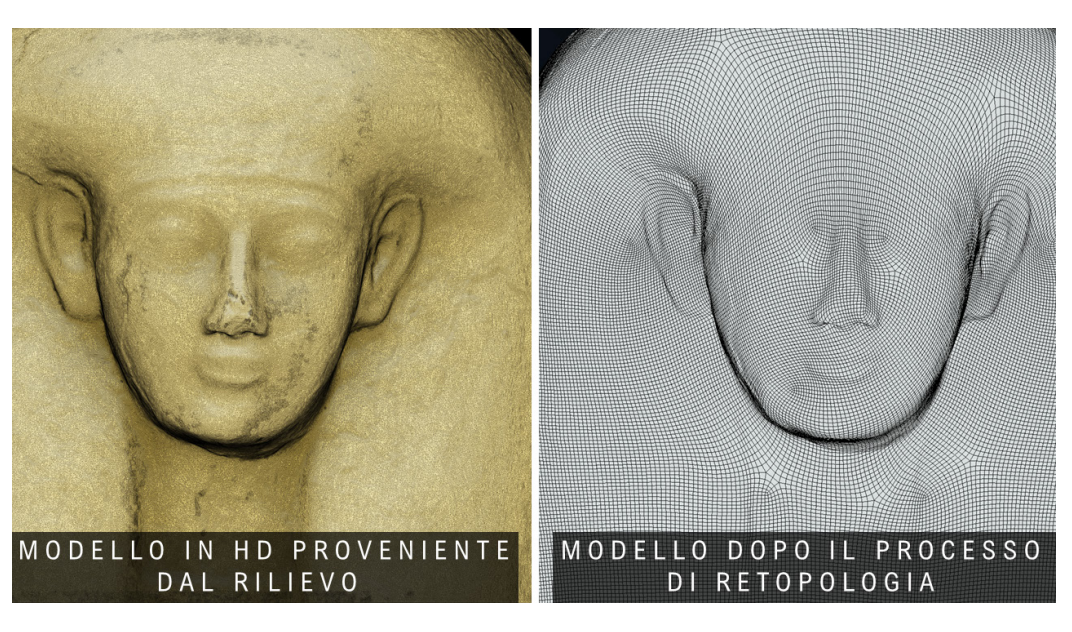

Fig. 03. Passaggio dal modello 3D derivante dal rilievo integrato al modello semplificato per l'animazione, adottando una tecnica di retopologia manuale. Software utiliz-zanti: 3D Maya e Sketch Retopo (Elaborazione immagine: Davide Mezzino).

Fig. 04. Workflow di elaborazione delle<br>texture per l'animazione (Elaborazione immagine: Riccardo Antonio Silvio Antonino, Davide Mezzino).

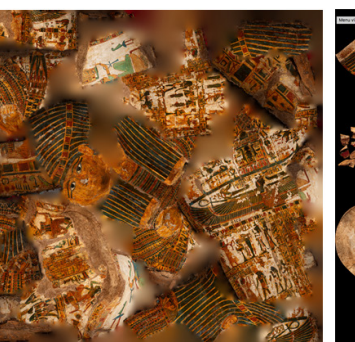

TEXTURE RICAVATA DAI RU IEVO FOTOGRAMMETRICO

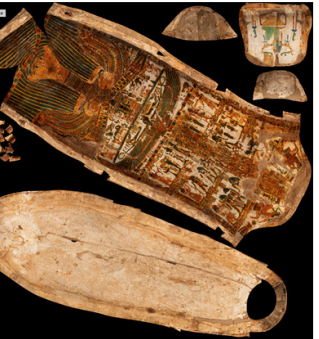

TEXTURE DOPO IL PROCESSO DI RETOPOLOGIA E DI UV MAPPING MANUALE

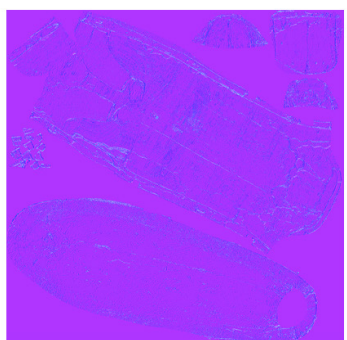

TEXTURE DELLA MAPPA DELLE NORMALI

texture nel software Maya.

Lo stesso procedimento è stato applicato all'alveo del sarcofago. La retopologia e la mappa delle normali sono spesso utilizzate nella progettazione in ambito *gaming* per ridurre il processo di calcolo per un'animazione in tempo reale. Considerando il limitato tempo a disposizione per l'intero processo di animazione (circa un mese), la scelta del software di animazione è ricaduta su Adobe After Effects e il plug-in Element 3D con il suo motore di rendering parziale.

In After Effects il modello 3D OBJ, a bassa risoluzione, è stato importato e ridimensionato utilizzando una conversione da metri a pixel. A seguito di numerosi sopralluoghi, la posizione della fotocamera superiore virtuale è stata stimata, misurando la distanza dal proiettore alla stampa 3D e convertendo il rapporto di proiezione del proiettore di 1,19:1 in una lunghezza focale equivalente. Il modello 3D del sarcofago e il proiettore sono stati orientati orizzontalmente per massimizzare il pixel utilizzato per le informazioni sul colore effettivo.

Considerando come l'installazione finale consista nella mappatura del coperchio della stampa 3D del sarcofago e in due proiezioni laterali, si è deciso di sincronizzare i tre i contenuti. Pertanto, sono state create due telecamere aggiuntive, denominate rispettivamente *master* e *slave* (fig. 05).

Entrambe le camere virtuali dovevano avere un movimento libero, ruotare e avvicinarsi al sarcofago, in modo da mostrare l'intera superficie e i piani ravvicinati dei dettagli del reperto e della sua decorazione pittorica. La telecamera secondaria (slave) è stata imparentata a quella principale (master) e ne rispecchia il movimento lungo l'asse Z (profondità). Seguendo la colonna sonora dell'installazione, sono stati animati tutti i movimenti della telecamera (master) e allineate le didascalie di tutti i momenti dei video nella timeline per le telecamere master e slave. Le luci virtuali sono state accese, spente e spostate per illuminare i dettagli della bara. Il processo pittorico nelle sue diverse fasi è stato animato all'interno di una texture 2D, in risoluzione 8192 X 8192 pixel. Tutti i geroglifici sono stati copiati e vettorializzati manualmente in Adobe Illustrator e i colori separati in diversi livelli in After Effects (fig. 06). Il modello strutturato a raggi X è stato poi sovrapposto a quello della luce visibile e mostrato tramite una semplice dissolvenza incrociata.

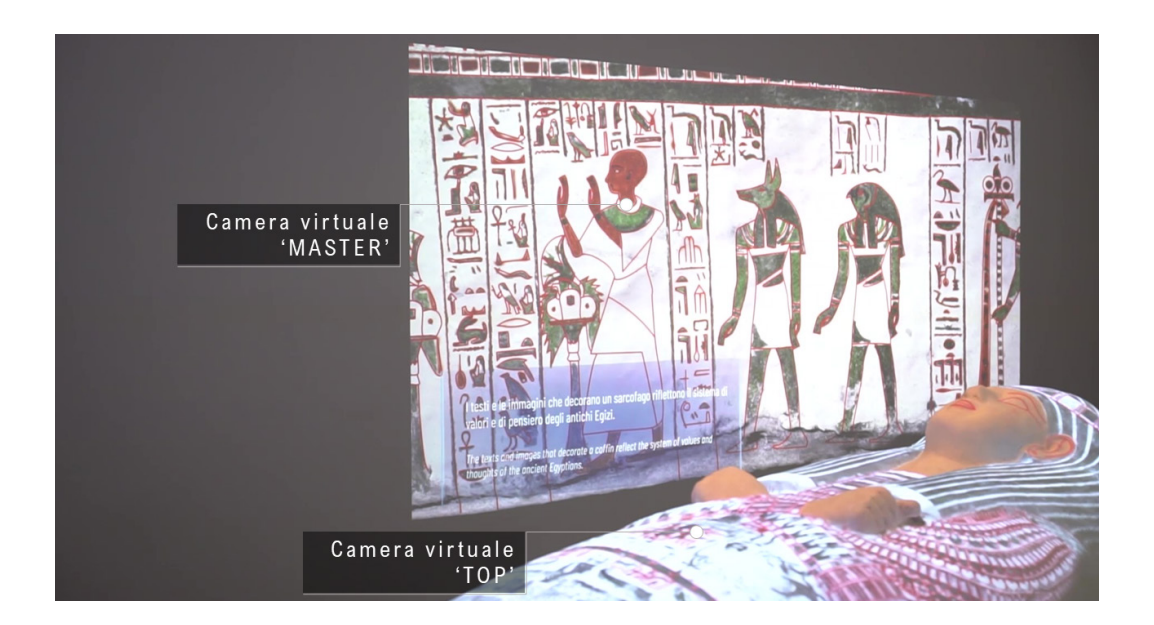

Fig. 05. Camere virtuali utilizzate per la mappa-<br>tura del coperchio della<br>stampa 3D del sarcofago e per le due proiezioni<br>laterali (Flaborazione immagine: Davide Mezzino)

> Una volta completata l'intera animazione, sono state renderizzate le tre viste delle telecamere master e slave e sono stati generati tre file h.264, .mp4, CBR 15.0000 kbps da 1920x1080 pixel, da utilizzare in due lettori BrightSign sincronizzati all'interno dell'installazione.

> Per la visuale top, è stato generato un file meno compresso, con codec Apple ProRes 4:2:2, in modo da poterlo esportare una seconda volta dopo il processo di mappatura senza ulteriori perdite di qualità. Una volta posizionata la replica in 3D del sarcofago, si è avviato il processo di *projection mapping* della videocamera top. Il proiettore collocato in posizione zenitale rispetto

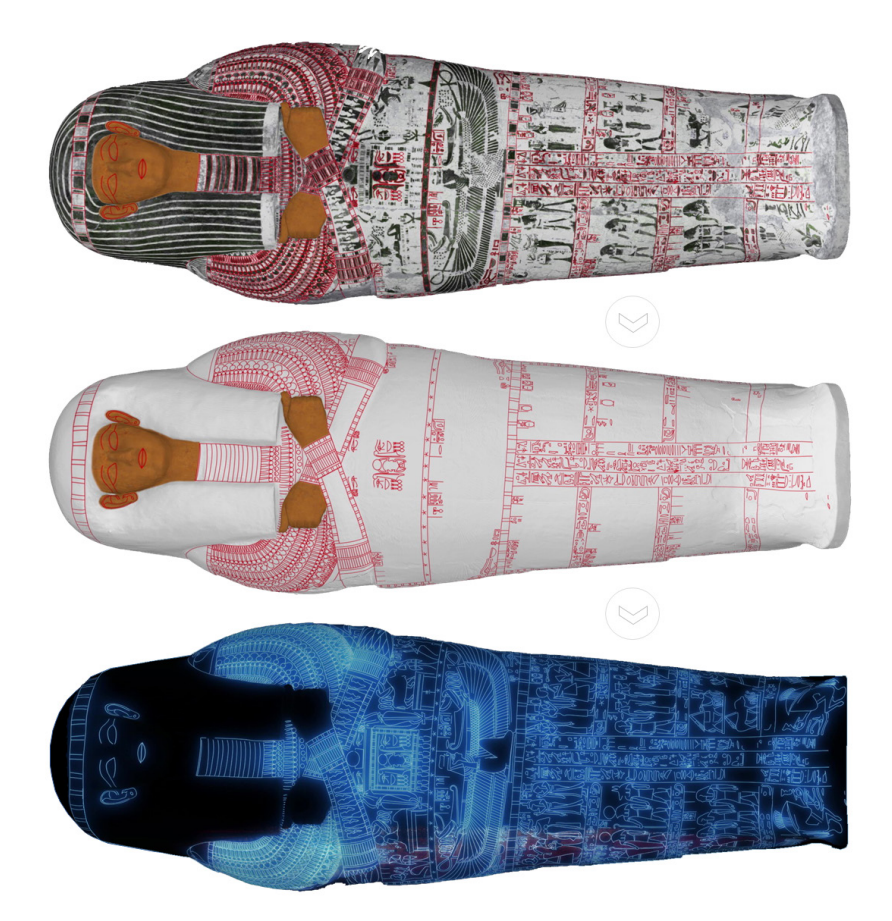

Fig. 06. Processo di ani- mazione dell'apparato de- corativo del coperchio del sarcofago di Butehamon (Elaborazione immagine: Davide Mezzino).

> alla replica del sarcofago è stato collegato tramite HDMI a un laptop MacBook Pro. Il video di animazione è stato caricato nel software di mappatura Millumin. Il software consente agli utenti di applicare una griglia di warping a un video 2D per deformarlo, allinearlo a una superficie 3D e riprodurlo in tempo reale. Nello specifico, si è utilizzata una griglia di deformazione 13x11 punti. Ogni punto era provvisto di quattro maniglie Bezier per deformare e mappare il contenuto (fig. 07). Concluso il processo di allineamento di ogni singola parte, si è proceduto con il posizionamento di una maschera sui lati del coperchio per sfocare i bordi della proiezione.

> Il video deformato è stato quindi renderizzato, convertito nello stesso formato degli altri due e sincronizzato nel lettore BrightSign del proiettore superiore.

> Il workflow testato (fig. 08) e il ruolo fondamentale delle discipline della rappresentazione hanno permesso di sviluppare un'installazione caratterizzata da una visualizzazione sincrona dei contenuti digitali elaborati, rappresentando il processo e i risultati delle analisi condotte su questo reperto dalla storia millenaria, in una modalità di fruizione collettiva.

## Conclusioni

L'adozione di strategie di documentazione e rappresentazione digitale, applicate allo studio e alla promozione della collezione del Museo Egizio, ha permesso di enfatizzare come l'innovazione tecnologica abbia incrementato le potenzialità delle tecniche di rilievo e visualizzazione digitale per il settore culturale. Il contributo presenta come il progetto espositivo della mostra "Archeologia Invisibile" sfrutti il progresso di metodi e strumenti di indagine, rilievo e rappresentazione per conoscere gli aspetti visibili e invisibili di un bene archeologico. I risultati ottenuti hanno consentito di sperimentare tecniche di comunicazione visiva, esplorando il rapporto tra digitale e materiale per condividere la ricerca sottesa alla collezione del Museo Egizio, al fine di implementarne la fruizione. Dal punto di vista tecnico, testando l'integrazione di diverse tecniche di visualizzazione, il progetto ha indotto ad una riflessione sulle conseguenze della rivoluzione digitale nella comunicazione e nella fruizione del patrimonio culturale in ambito museale.

Infine, il punto di forza del progetto consiste nella sua replicabilità in contesti eterogenei per approccio culturale e collocazione geografica.

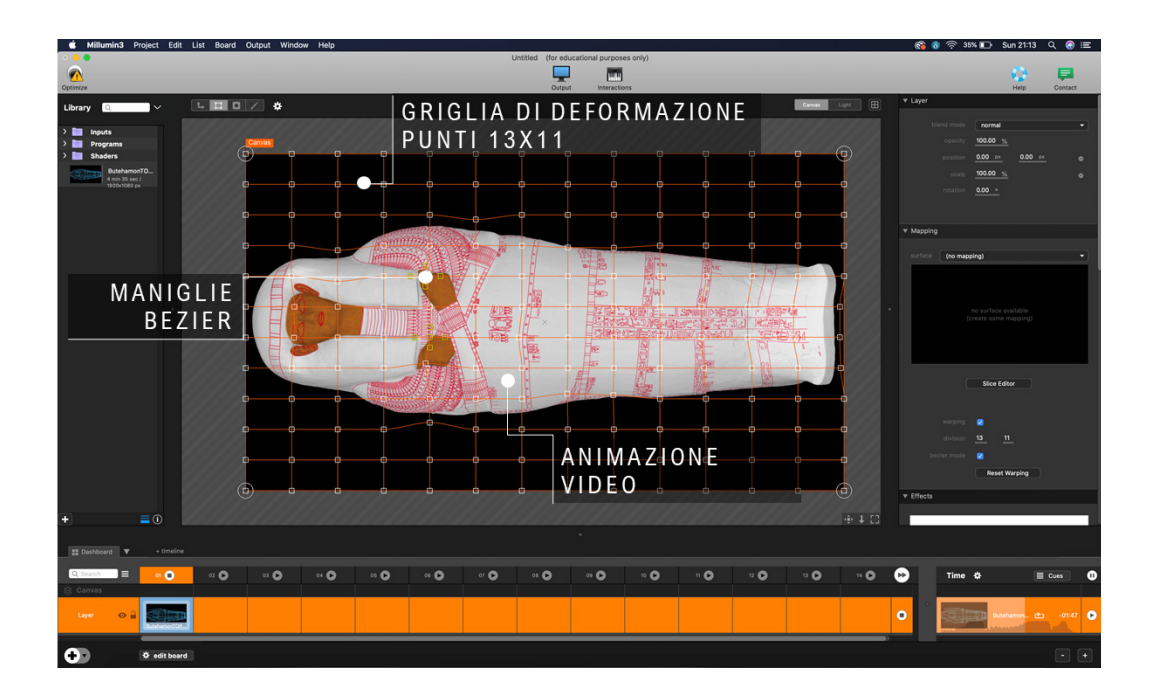

Fig. 07. Processo di animazione video per il projection mapping sulla replica 3D del sarcofago di Butehamon utilizzando il software di mappatura Millumin3 (Elaborazione immagine: Riccardo Antonio Silvio Antonino, Davide Mezzino).

Fig. 08. L'immagine mostra la suddivisione delle sequenze animate relative a momenti successivi dell'animazione video utilizzata dei diversi membri del progetto per lavorare in parallelo, basandosi sul medesimo storyboard e sui movimenti di camera precedentemente elaborati (Elaborazione immagine: Riccardo Antonio Silvio Antonino, Davide Mezzino).

COMMON **BASE** 3D MODEL<br>IMPORT CAMERA SETUP MUSIC TRACK COPYWRITING **TXT ANIMATION** PARALLEL PIPELINES 6 GENERALIST ANIMATION ARTISTS **XRAY-DETAILS** INTRO ANIMATION XRAY-WOODWORK (data gathering) (whole coffin)  $(\text{lid})$ STAR1 PAINTING SEQUENCE **ARTISANS STRATIGRAPHY** (whole coffin) (motion capture)  $(case)$ END

PROJECT MANAGER

### Note

[1] Davide Mezzino ha elaborato l'Abstract, l'Introduzione, le sezioni 2, 3 e le Conclusioni. Riccardo Antonio Silvio Antonino ha collaborato alla scrittura della sezione 3.

[2] Il sarcofago di Butehamon risalente al 1076–944 a.C. è in materiale ligneo e presenta decorazioni pittoriche all'interno e āll<sup>r</sup>esterno sia dell'alveo che del coperchio. Le dimensioni del coperchio sono 21 I × 75 × 42 cm, mentre l'alveo misura 210 × 74<br>× 43 cm. Questo reperto fa parte dell'insieme dei sarcofagi di Butehamon, probabilmente rin Tebana 291), è già quello caratteristico del Terzo Periodo Intermedio (un sarcofago esterno, uno interno e un falso co-<br>perchio) mentre della mummia non si hanno notizie sicure. Il sarcofago esterno rivela una mescolanza d dei "sarcofagi gialli". Il repertorio iconografico si arricchisce, fondendo elementi tipici del Nuovo Regno, con nuove elaborazioni teologiche del Terzo Periodo Intermedio. Nella decorazione del sarcofago esterno si avvicendano scene di offerta e mitologiche.<br>Sul coperchio sono rappresentati l'ampio collare con fiori di loto, un pettorale dominato dall che propongono numerose scene di offerta. Recenti analisi scientifiche hanno dimostrato che Butehamon, nonostante il suo<br>alto rango, ha utilizzato elementi di più sarcofagi antichi per assemblare il proprio sarcofago ester

[3] Il Museo Egizio e i Musei Vaticani hanno condotto una campagna diagnostica non invasiva svelando la storia costruttiva del sarcofago e le sue trasformazioni. In particolare, l'analisi radiografica ha rivelato la struttura generale del coperchio e dell'alveo,<br>mostrando i diversi interventi di rimodellazione degli elementi di riuso [Mandelli, Pe

[4] Con il termine retopologia s'intende il processo di semplificazione della topologia di una mesh per renderla più pulita e facile<br>da lavorare. Fonte:https://docs.blender.org/manual/en/latest/modeling/meshes/retopolog

### Ringraziamenti

Gli autori desiderano ringraziare sentitamente la Presidente della Fondazione Museo delle Antichità Egizie di Torino, la dott. ssa Evelina Christillin e il Direttore, il dott. Christian Greco che hanno reso possibile la realizzazione del progetto descritto in questo contributo.

### Riferimenti Bibliografici

AA. VV. (2015). *Museo Egizio*. Torino: Franco Cosimo Panini.

Bennett T. (1988). The Exhibitionary Complex. In *New Formations*, 4 (1), pp. 73–102.

Bergamo F. (2021). The Role of Drawing in Data Analysis and Data Representation. In Giordano

*Blender 3.0 Manual, Retology* https://docs.blender.org/manual/en/latest/modeling/meshes/retopology.html#:~:text=Retopolo- gy%20is%20the%20process%20of,be%20deformed%20in%20some%20way (consultato il 12 febbraio 2022).

Ciccopiedi, C. (a cura di). (2019). *Archeologia invisibile*. Torino: Franco Cosimo Panini.

Crary, J. (1999). *Suspensions of Perception: Attention, Spectacle, and Modern Culture*, Cambridge (MA): The MIT Press.

Geismar, H. (2019). Questione di sguardi. Vedere in digitale. In Ciccopiedi, C. (a cura di). *Archeologia Invisibile,* pp. 21-24. Torino: Franco Cosimo Panini.

Giannini T., Bowen J. (2018). Of Museums and Digital Culture: A landscape view. In *Electronic Visualisation and the Arts (EVA),*  pp. 172-179.

Giordano, A., Russo M., Spallone R. (a cura di). Representation Challenges. Augmented Reality and Artificial Intelligence in Cultural<br>Heritage and Innovative Design Domain, pp. 23 – 27. Milano: FrancoAngeli.

Greco C., Rossi C., Della Torre S. (2020). Digitalization and Cultural Heritage between Crisis and Opportunities: the Experience<br>of the Egyptian Museum in Turin. In *II Capitale Culturale: Studies on the Value of Cultural* 197-212.

Mandelli A., "et al." (2019). The digitalization of ancient Egyptian coffins: a discussion over different techniques for recording fine details. In *ISPRS - International Archives of the Photogrammetry, Remote Sensing and Spatial Information Sciences.* XLII-2/W15, pp*.* 743-750.

Museo Egizio (2020). Outer coffin of Butehamon. https://collezioni.museoegizio.it/en-GB/material/Cat\_2236 (consultato il 3 dicembre 2021).

Osservatorio Innovazione Digitale nei Beni e Attività Culturali (2021). Report Extended Experience: la sfida per l'ecosistema culturale. Maggio 2021. https://www.osservatori.net/it/prodotti/formato/report/innovazione-digitale-musei-italiani-2021-report (consultato il 2 gennaio 2022).

### Autori

*Davide Mezzino,* Dipartimento Progetti, Sviluppo e Fondi Europei, Fondazione Museo delle Antichità Egizie di Torino davide.mezzino@museoegizio.it

*Riccardo Antonio Silvio Antonino*, Dipartimento di Informatica e Automatica, Politecnico di Torino, riccardo.antonino@polito.it *Enrico Ferraris*, Dipartimento Collezione e Ricerca, Fondazione Museo delle Antichità Egizie di Torino enrico.ferraris@museoegizio.it

*Per citare questo capitolo:* Antonino Riccardo Antonio Silvio, Ferraris Enrico, Mezzino Davide (2022). Rappresentare la ricerca: metodi e strategie<br>di comunicazione visiva in ambito museale/Representing the research: meth Visions and visuality. Proceedings of the 43rd Internationwal Conference of Representation Disciplines Teachers. Milano: Franco Angeli, pp. 1713-1730.

Copyright © 2022 by FrancoAngeli s.r.l. Milano, Italy Isbn 9788835141938

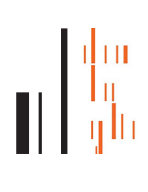

# Representing the research: methods and strategies of visual communication in museums<sup>[1]</sup>

Davide Mezzino Riccardo Antonino Enrico Ferraris

*Abstract*

The contribution presents the role of new digital visualization processes in expanding the capacity of cultural institutions to develop new experiences to understand and visualize the tangible and intangible aspects of cultural heritage.

Through the project of the temporary exhibition "Invisible Archeology", at the Museo Egizio of Turin, a method and an operational workflow to communicate the research activity conducted by the institution, are outlined.

Through the integrated use of projections, projection mapping, and 3D printing, the exhibition's project illustrates techniques, tools, and results of the meticulous work of recomposing information and data on archeological objects, made possible by the collaboration between historical research and experimental documentation techniques (radiological, chemical, multispectral analyses, etc.). The support of survey and digital representation techniques allowed the working team to comply with the Museum's need to share the most relevant scientific results achieved in recent years.

The digitization project, which underpins most of the exhibition, enabled the exploration of the complex relationship that arises from the digital and material perception of objects, especially in the communication of scientific research to the broad public. This brought to a reflection on the meaning that the construction of a digital twin of archaeological objects could assume in the representation of the material features as well as invisible data and information embedded by heritage objects.

## *Keywords*

Representation, museums, 3D modeling, visual communication

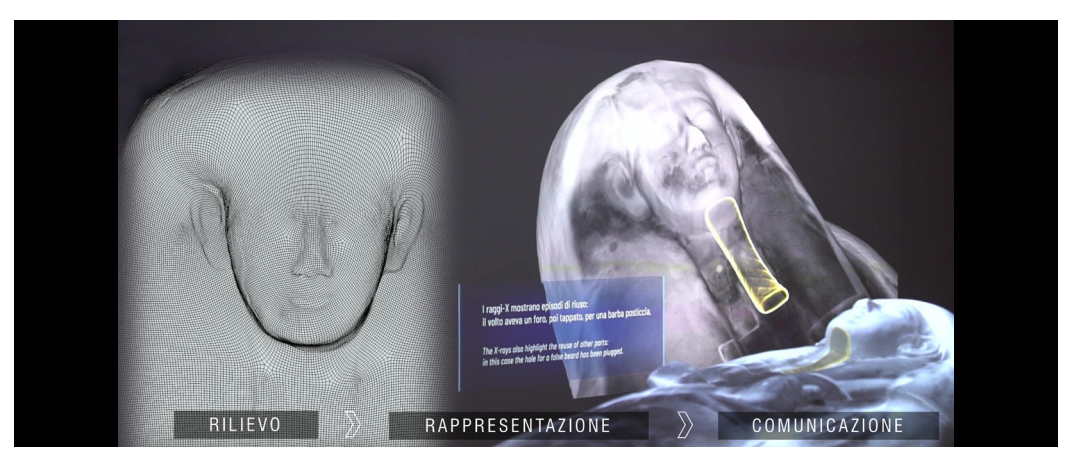

Example of the potential of survey and digital rep-<br>resentation techniques<br>for scientific communication in museums. Image elaborated by Davide **Mezzino** 

## Introduction

Digital Culture is progressively spreading to all sectors of knowledge. As far as cultural institutions are concerned, the pervasiveness of digital is deeply transforming cognitive approaches as well as communication modalities.

The data of the report "Extended Experience: the challenge for the cultural ecosystem" developed by the Digital Innovation Observatory in Cultural Heritage reports that in Italy, in 2021, 70% of museums have at least one technological tool to support the visit on site (32% have touch screens, 33% use QR codes and e-beacons and 32% use audio guides) [Observatory of Digital Innovation in Cultural Heritage 2021].

According to the analyses of numerous sociologists such as Tony Bennett, art historians such as Jonathan Crary, and anthropologists such as Haidy Geismar, the current context is characterized by the 'technical image', which is a society based on multimedia communication, and organized according to an "exhibition complex" [Crary 1999], [Bennet 1988]. These theories of knowledge production highlight the importance of observation, study, and research activities to convey the concepts of authenticity, legacy, and subjectivity [Geismar 2019].

The potential of digital documentation and representation techniques and tools can reproduce, for the observer, the processes employed to achieve the result of complex studies and research analyses. In addition to a single vision of the digitized object, it is possible to view its interior to understand the structure and represent the stratifications that are not visible or understandable to a non-specialized user. Moreover, it is possible to propose a multi-temporal vision by making visible the transformations of an artifact or a site in different historical periods or suggesting visualizations of invisible details (fig. 01).

Therefore, the definition of new ways of digital communication, the sharing of data and information, as well as research become the priorities on the agenda of cultural institutions and museums.

In this framework, a wide range of possible workflows, techniques, and tools was tested in museum environments within the temporary exhibition "Invisible Archeology", at the Museo Egizio in Turin.

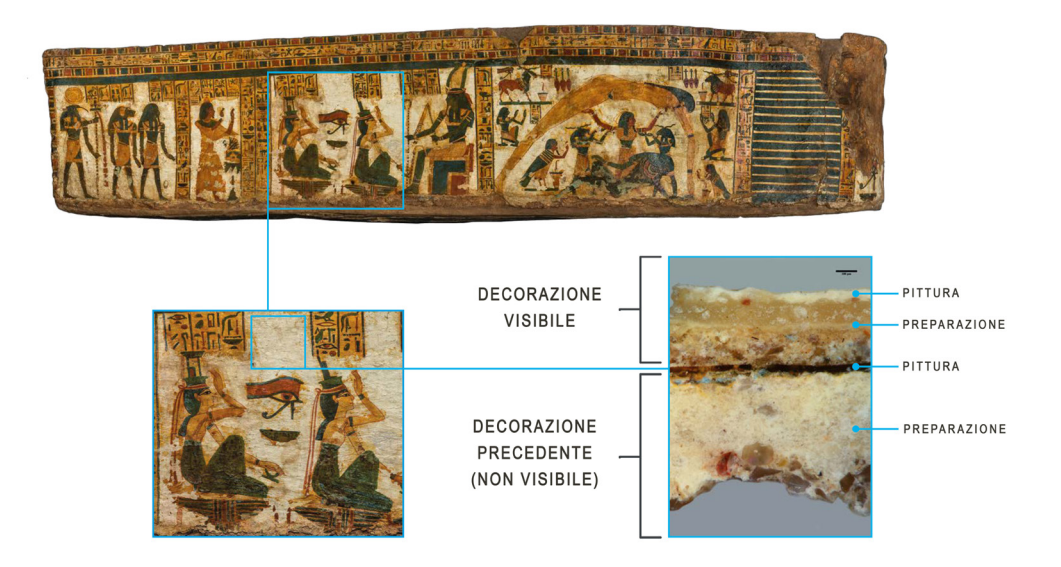

## Visual communication in museums: the experience of the temporary exhibition "Invisible Archeology"

The "Invisible Archeology" exhibition, inaugurated on 13 March 2019 at the Museo Egizio of Turin, shows the results of the research activities of the Museum from 2015 to 2019.

Fig. 01 Example of the visible and invisible aspects of the Butehamon coffin, part of the collec-tion of the Museo Egizio in Turin. The image of the right side of the coffin highlights the microstratigraphy of a fragment of the pictorial film where the first decoration of the coffin, further down, was covered by the one currently visible. Image taken from the catalog<br>of the exhibition "Invisof the exhibition "Invis- ible Archeology" and re-elaborated by Davide Mezzino.

The aim of the project consists in explaining to a broad public the research carried out on the archaeological collection of the Museum. To achieve this goal, digital survey, representation, and visualization techniques were fundamental to communicate and visualize the investigations and analyses conducted to reconstruct the "biography of objects".

The exhibition reveals the connections between humanities and scientific disciplines needed for the study and knowledge of archaeological objects and sites. Within this framework, techniques and tools of digital representation have been used to communicate and visualize concepts, information, and data resulting from the complex activities of documentation and analyses carried out on the Museum collection. The exhibition is divided into nine sections:

1. 'A gaze on time' focused on the representation of the evolution of the documentation techniques and tools employed in archaeological excavations.

2. 'Beyond the light' shows the processes and results of the multispectral investigations conducted on some of the objects in the Museum's collection.

3. 'Look inside' explaining and describing the use of diagnostics techniques, such as neutron tomography.

4. 'Virtual wraps' describes how the adoption of techniques, employed in the medical field, allows the radiological study of human mummies.

5. 'Atoms, molecules and radiations' describing the use of diagnostic techniques to understand material aspects and support the conservation of animal mummies.

6. 'Walls tell', describing the analyses, restorations, and recontextualization of funerary paintings.

7. 'Patch-work' is dedicated to the interpretation and restoration of ancient texts such as papyri and codices.

8. 'Fragile returns' dedicated to the knowledge and restoration of archaeological textiles.

9. 'Survival strategies'. This last section documents the tangible features of some of the objects of the collection, also representing their invisible aspects.

Through digital visual communication, the exhibition illustrates the transformations and history of some of the objects in the Museum's collection that have been the object of studies and analyses. The common aspect of all the installations is the choice to adopt non-impacting digital techniques. Thus avoiding the recurring issue of digital tools overwhelming the contents.

## Digital workflows to represent and disseminate scientific research methods, processes, and results

In the framework of the temporary exhibition "Invisible Archeology", a representative experience is the projection mapping of Butehamon's coffin [2]. This installation - developed for the exhibition's section 'Survival strategies' - represents the structure, the transformations, the construction processes, and the materials adopted as well as the needed know-how to realize the coffin.

The installation is aimed at showing the set of techniques used to study and interpret historical materials, production methods, and the state of conservation of the analyzed object.

Addressing this goal, it was decided to create a projection mapping on the copy of Butehamon's coffin, reproduced through 3D printing. The design and execution of this installation required several steps. Firstly, the digital documentation of the coffin. This activity laid the ground for the entire installation.

The survey phase included the integration of a topographic survey as well as photogrammetric and laser scanning techniques. Photogrammetry allowed to generate a complete 3D model and a high-quality, sub-millimeter texture of the recorded coffin, while the survey with a triangulation scanner was useful for recording all the small decorations on the surface [Mandelli, Perfetti, Fiorillo, Fassi, Rossi, Greco 2019].

Once generated the 3D model of the coffin, it was possible to create a physical replica printed in 3D, on a 1:1 scale, with millimetric precision.

The scan files of the coffin, divided into lid and bottom part of the coffin, were processed to eliminate any defects deriving from the scan, such as cusps, micro-holes, overlapping or intersecting triangles. This operation was necessary to make the mesh file watertight (i.e. to connect all the parts of the model and create a closed solid in all its parts and without holes) and then proceed with the 3D printing.

Five printers with a build volume of 300x300x400mm were used for the 3D printing process. The model was divided into 37 sections for the lid and 40 sections for the bottom part of the coffin. This subdivision was designed to minimize the use of print supports, thus obtaining a higher quality model.

For the realization of the copy of Butehamon's coffin, the material chosen was a white color PLA, a polylactic acid (a thermoplastic polymer deriving from natural sugars and belonging to the family of aliphatic polyesters, with properties like Polyester and PET).

The most delicate parts in the printing phase concerned the calibration of the printer and the correct setting of the parameters for the slicing of every single part. The software used for slicing was PrusaSlicer, an open-source slicer software available for Windows, Mac and Linux.

To achieve the desired printing results, several tests were carried out to identify the correct calibration of the printing parameters such as speed, layer height, and supports' retraction (opting for tree supports using the Autodesk Meshmixer software).

Once printed, the different parts were cleaned from the supports and prepared for the assembly phase. The connection of the different pieces of the lid was made using the milled counter-shape. Two-component epoxy glue was used as a fixative between the various pieces, both for the lid and the bottom part of the coffin.

Completed the assembly process, the printed coffin was cleaned again using a primer to correct some imperfections. The 3D printing of the coffin was then sanded using different-grained paper and finally, a single-component spray primer was applied. This process granted the final white color to adhere perfectly. The generated replica provided the support for the projection mapping installation intended to project a pattern of images onto the surface of the 3D printed coffin. The projection mapping let to localize and display in real scale (1:1) all the results of the various metric, radiometric and colorimetric analyses [3]. Specifically, the installation included a projection mapping on the surface of the 3D print of the coffin's lid and at the same time the projection on two screens placed on the side of the 3D replica of the same coffin (fig. 02).

The projection was aimed at visualizing the details of the construction, the decorative processes, and the meanings of the decorative apparatus.

While the two lateral video projections were used to narrate, through video animations and infographics, the history, scientific analyses, and the constructive and transformative processes of the coffin.

To set up the projection mapping, the data generated by the photogrammetric and laser scanning survey were used. The data generated from the dense point cloud of the coffin lid resulted

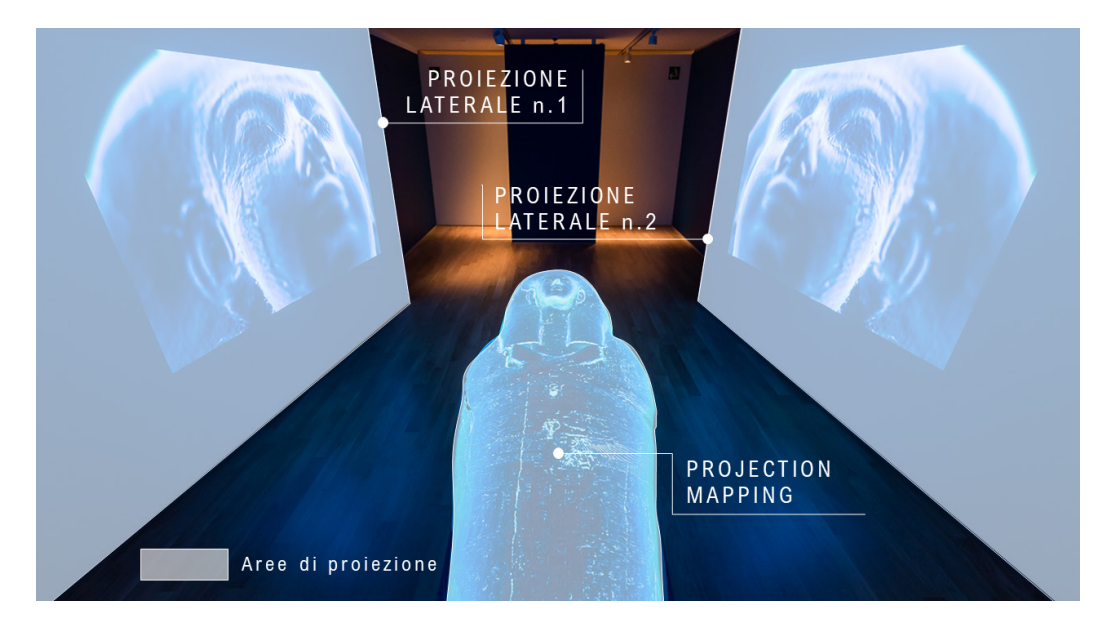

Fig. 02 Final layout of the installation which inte- grates projection mapping and synchronized pro- jections on two screens placed on the side of the 3D copy of Butehamon's coffin. Image produced by Davide Mezzino.

in a 3D model composed of 8 million polygons. To ease the animation process and reduce rendering times, a manual retopology technique was used [4] employing 3D Maya and Sketch Retopo software. This made it possible to achieve an higher detail in the areas of the coffin's face and on the cracks of the final model (fig. 03).

The retopology also allowed to adapt the geometry to the natural curves of the surface, thus making the UV Unwrapping of the texture simpler and more consistent. The final model used for the animated content is made up of approximately 500,0000 polygons (fig. 04).

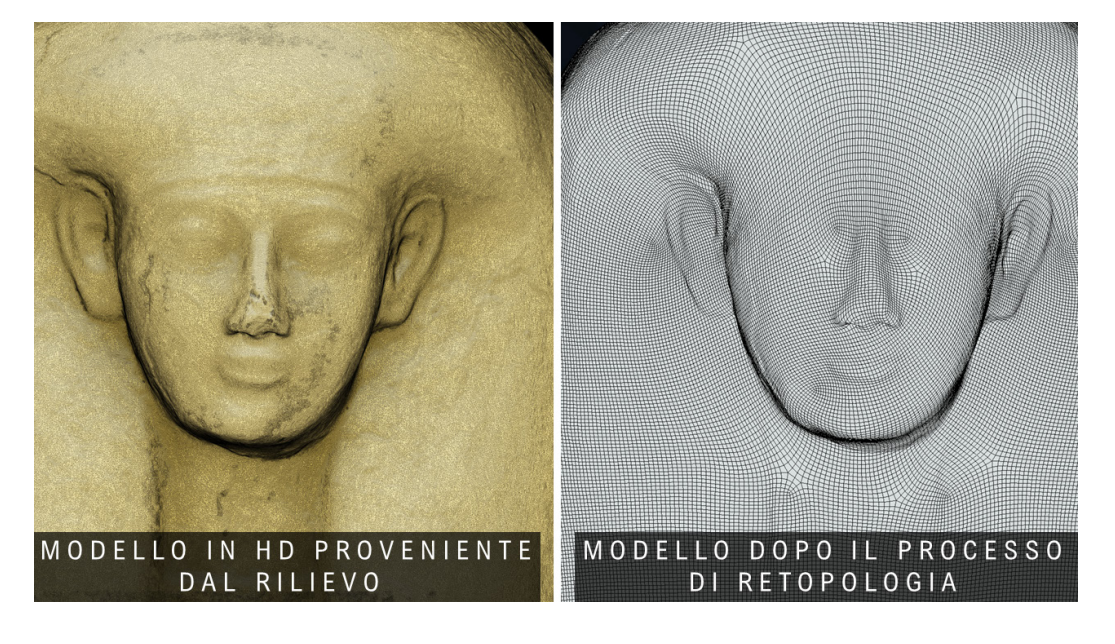

Fig. 03 Image showing the switch from the 3D model resulting from the survey to the simplified model for animation. For the simplified model, a manual retopology technique was adopted. Software employed: 3D Maya and Sketch Retopo. Image elaborated by Davide Mezzino.

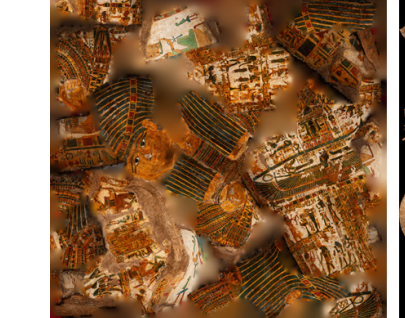

TEXTURE RICAVATA DAL RILIEVO FOTOGRAMMETRICO

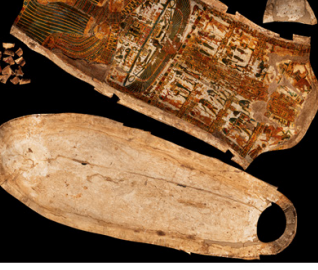

TEXTURE DOPO IL PROCESSO DI RETOPOLOGIA E DI UV MAPPING MANIJALE

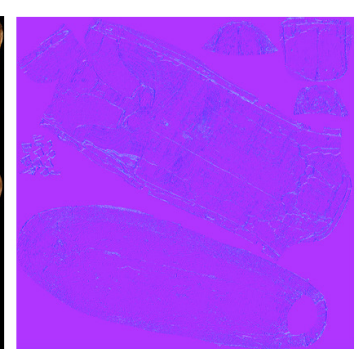

TEXTURE DELLA MAPPA DELLE NORMALI

All the details of the high-resolution 3D model have not been discarded. They were converted into a texture that represents the map of the normals through a process of baking the normals and subsequently reapplied to the low-resolution model. The maps of the normals contain in a 2D image the information of the direction of reflection of the light (therefore the orientation of the geometry) in the specific areas where the texture is applied following the same UVW coordinates of the diffuse texture, which contains the color information RGB. This allows the final model to be defined and sharp, despite a lower number of polygons.

The same map of the normals was used for the X-ray version of the coffin. The X-ray image of the top of the coffin was deformed using the visible light information recorded in the RGB UVW texture through the internal texture mapping tool in the Maya software.

Fig. 04 Texture processing workflow for the animation. Image produced by Riccardo Antonio Silvio Antonino and Davide Mezzino.

The same procedure was applied to the coffin's bottom part.

Retopology and the map of the normals are often used in gaming design to reduce the computation process for real-time animation. Considering the limited time available for the entire animation process (about a month), the animation software chosen was Adobe After Effects and the Element 3D plug-in with its partial rendering engine.

In After Effects the low-resolution OBJ 3D model was imported and resized using a meters-to-pixel conversion.

Following numerous inspections, the position of the virtual top camera was estimated by measuring the distance from the projector to the 3D print and converting the ratio of the projector (1.19: 1) into an equivalent focal length. The 3D model of the coffin and the projector were oriented horizontally to maximize the pixel used for the actual color information.

Considering that the final installation consists of mapping the lid of the 3D printing of the coffin and two lateral projections, it was decided to synchronize the three contents. Therefore, two additional cameras were created, named respectively 'master' and 'slave' (fig. 5).

Both cameras needed to have a free movement to rotate and get close to the coffin, to show the entire surface as well as the details of the coffin. The secondary (slave) camera has been related to the main (master) camera. This slave camera reflects the movement of the master camera along the Z-axis (depth). According to the soundtrack of the installation, all master

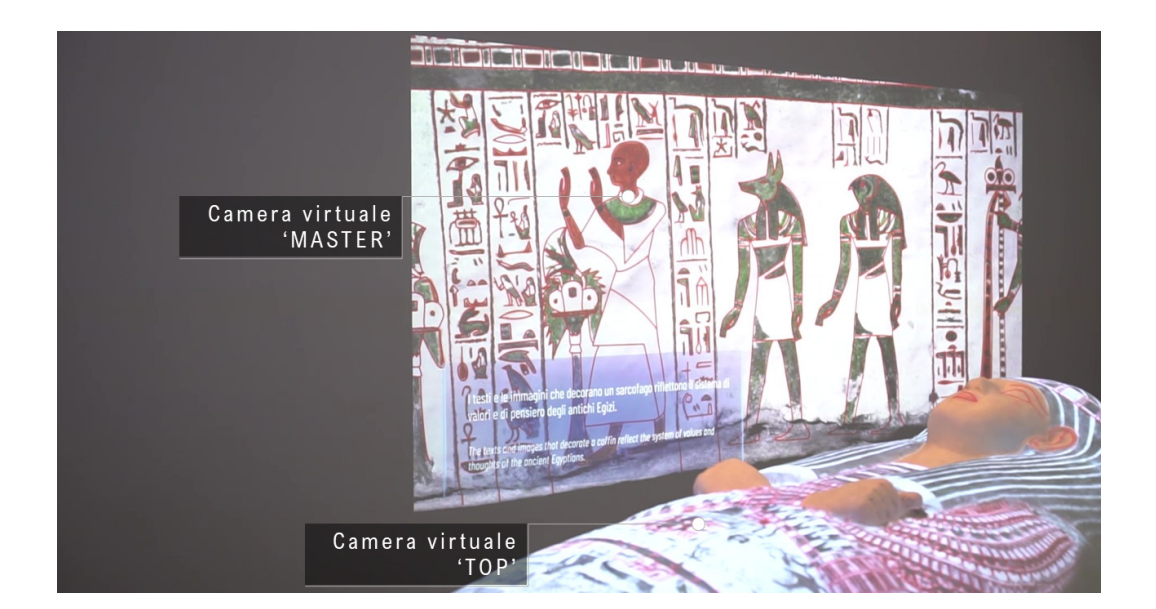

Fig. 05 The image shows the virtual cameras used for mapping the lid of the 3D printing of the coffin and for the two lateral projections. Image elaborated by Davide Mezzino.

> camera movements were animated and the captions of all video moments in the timeline were aligned for the master and slave cameras. The virtual lights were turned on, off and moved to light up the details of the coffin.

> The painting process was animated within a 2D texture, in a resolution of  $8192 \times 8192$  pixels. All the hieroglyphs were manually copied and vectorized in Adobe Illustrator. Then, the colors have been separated into different layers in After Effects (fig. 6).

> The structured X-ray model was then overlapped on the visible light model and shown using a simple cross-dissolve.

> Once the entire animation was completed, the three views of the master and slave cameras were rendered and three files h.264, .mp4, CBR 15.0000 kbps of 1920x1080 pixels were generated. These were used in two BrightSign readers and synchronized within the installation. For the top view, a less compressed file has been generated using Apple ProRes 4: 2: 2 codec. This allowed it to be exported a second time, after the mapping process, without further loss of quality.

> Once the 3D replica of the coffin was positioned, the projection mapping process of the top

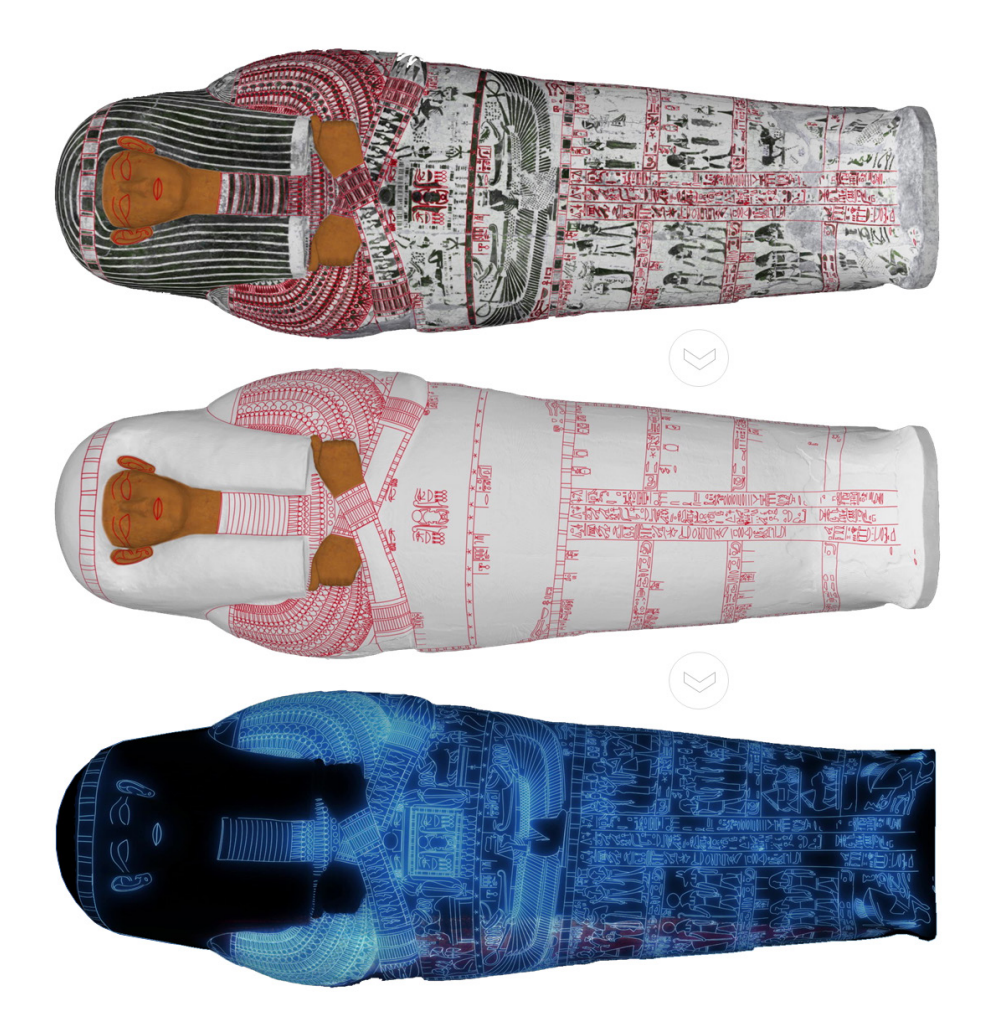

Fig. 06 Animation process of the decorative apparatus of the lid of the Butehamon coffin. Image elaborated by Davide Mezzino.

> camera began. The projector placed at the top of the 3D printed copy of the coffin was connected through HDMI to a MacBook Pro laptop. The video animation was loaded into the Millumin mapping software. The software allows users to apply a warping grid to a 2D video to warp it, align it to a 3D surface, and play it in real-time. Specifically, a 13x11 point deformation grid was used. Each point was provided with four Bezier handles to warp and map the content (fig. 7).

> Once each part was properly aligned, a mask was placed on the sides of the lid to blur the edges of the projection. The warped video was then rendered and converted to the same format as the other two and synchronized in the BrightSign player of the upper projector.

> The tested workflow (fig. 8) and the fundamental role of the representation disciplines made it possible to develop an installation characterized by a synchronous visualization of the elaborated digital contents. This enabled the working team to represent the process and the results of the analyses conducted on this thousand-year history object, proposing a collective visualization installation.

## **Conclusions**

The adoption of digital solutions to study and promote the collection of the Museo Egizio emphasizes how technological innovation has increased the potential of metric survey and digital visualization techniques in the Cultural Heritage field.

The project of the temporary exhibition "Invisible Archeology" exploits the progress of representation methods and tools to understand the visible and invisible aspects of an archaeological object. The results obtained allowed the working team to assess visual communication techniques and explore the relationship between digital and material to share the research carried out in the collection of the Museo Egizio. From a technical point of view, by testing the integration of different visualization techniques, the project led to reflect on the consequences of the digital revolution for communication strategies in museums.

Finally, the strength of the project lies in the potential of the method and workflows adopted, that could be replicated in heterogeneous contexts.

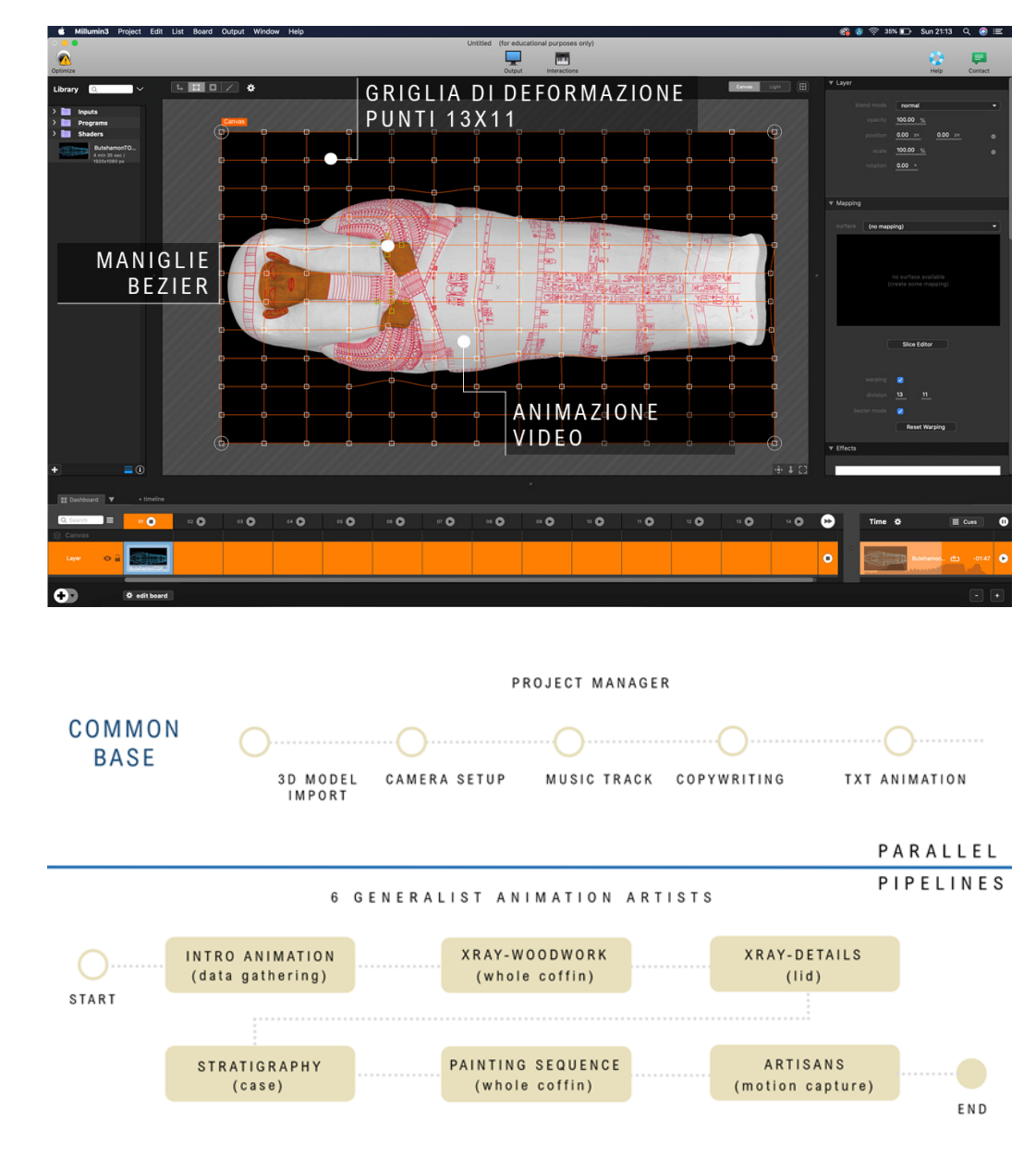

Fig. 07 Video animation process for the projection mapping on the 3D replica of Butehamon's coffin using the Millumin3 mapping software. Image produced by Riccardo Antonio Silvio Antonino and Davide Mezzino.

Fig. 8 The image shows the subdivision of the animated sequences. Each video animation was used by the different members of the project to work in parallel, adopting the same storyboard. Image produced by Riccardo Antonio Silvio Antonino and Davide Mezzino.

## Notes

[1] Davide Mezzino wrote the Abstract, the Introduction, and sections 2, 3 and the Conclusions. Riccardo Antonio Silvio An- tonino collaborated in writing section 3.

[2] The Butehamon coffin dates back from 1076-944 BC. It is made of wood and has pictorial decorations on the inside and<br>outside of both the lid and the bottom part of the coffin. The dimensions of the lid are 211 x 75 x of Nakhtmin (Tomba Theban 291). It is characteristic of the Third Intermediate Period (an external coffin, an internal one, and a false lid) while there is no certain information on the mummy. The outer coffin reveals a mixture of stylistic features still inspired by the Ramesside era (1292-1069 BC), while the increased space dedicated to images is a feature of the new style of<br>''yellow coffins''. The iconographic repertoire is enriched, merging typical elements of the New elaborations of the Third Intermediate Period. In the decoration of the external coffin, there are offering scenes and mythologi-<br>cal scenes. On the lid are represented a wide collar with lotus flowers, a breastplate with and the winged figure of Nut, goddess of the sky. The lower half of the surface of the lid is divided into panels depicting numer-<br>ous offering scenes. Recent scientific analyses have shown that Butehamon, despite his high

[3] The Museo Egizio and the Vatican Museums conducted a non-invasive diagnostic campaign to study the constructive history of the coffins and their transformations. In particular, the radiographic analyses revealed the general structure of the lid and the bottom part of the Butehamon coffin, showing the various remodeling interventions of the reused elements [Mandelli, Perfetti, Fiorillo, Fassi, Rossi, Greco 2019].

[4] The term retopology refers to the process of simplifying the topology of a mesh to make it cleaner and easier to model. Šource: https: //docs.blender.org/manual/en/latest/modeling/meshes/retopology.html #: ~: text = Retopology% 20is% 20the%<br>20process% 20of, be% 20deformed% 20in% 20some% 20way (accessed on February 12, 2022).

### Acknowledgments

A special thanks go to Dr. Evelina Christillin, President of the Fondazione Museo delle Antichità Egizie di Torino and to the<br>Director, Dr. Christian Greco. The project described would not have been possible without their

### References

AA. VV. (2015). *Museo Egizio*. Torino: Franco Cosimo Panini.

Bennett T. (1988). The Exhibitionary Complex. In *New Formations*, 4 (1), pp. 73–102.

Bergamo F. (2021). The Role of Drawing in Data Analysis and Data Representation. In Giordano

*Blender 3.0 Manual, Retology* https://docs.blender.org/manual/en/latest/modeling/meshes/retopology.html#:~:text=Retopolo- gy%20is%20the%20process%20of,be%20deformed%20in%20some%20way (consultato il 12 febbraio 2022).

Ciccopiedi, C. (a cura di). (2019). *Archeologia invisibile*. Torino: Franco Cosimo Panini.

Crary, J. (1999). *Suspensions of Perception: Attention, Spectacle, and Modern Culture*, Cambridge (MA): The MIT Press.

Geismar, H. (2019). Questione di sguardi. Vedere in digitale. In Ciccopiedi, C. (a cura di). *Archeologia Invisibile,* pp. 21-24. Torino: Franco Cosimo Panini.

Giannini T., Bowen J. (2018). Of Museums and Digital Culture: A landscape view. In *Electronic Visualisation and the Arts (EVA),*  pp. 172-179.

Giordano, A., Russo M., Spallone R. (a cura di). Representation Challenges. Augmented Reality and Artificial Intelligence in Cultural<br>Heritage and Innovative Design Domain, pp. 23 – 27. Milano: FrancoAngeli.

Greco C., Rossi C., Della Torre S. (2020). Digitalization and Cultural Heritage between Crisis and Opportunities: the Experience<br>of the Egyptian Museum in Turin. In *II Capitale Culturale: Studies on the Value of Cultural* 

Mandelli A., ''et al.'' (2019). The digitalization of ancient Egyptian coffins: a discussion over different techniques for recording<br>fine details. In ISPRS - International Archives of the Photogrammetry, Remote Sensing and pp*.* 743-750.

Museo Egizio (2020). Outer coffin of Butehamon. https://collezioni.museoegizio.it/en-GB/material/Cat\_2236 (consultato il 3 dicembre 2021).

Osservatorio Innovazione Digitale nei Beni e Attività Culturali (2021). Report Extended Experience: la sfida per l'ecosistema<br>culturale. Maggio 2021. https://www.osservatori.net/it/prodotti/formato/report/innovazione-digit

### Authors

*Davide Mezzino,* Projects, Development and European Funds Department, Fondazione Museo delle Antichità Egizie di Torino, davide.mezzino@museoegizio.it

*Riccardo Antonio Silvio Antonino*, Computer Science and Automation Department, Politecnico di Torino riccardo.antonino@polito.it

*Enrico Ferraris*, Collection and Research Department, Fondazione Museo delle Antichità Egizie di Torino enrico.ferraris@museoegizio.it

*To cite this chapter*: Antonino Riccardo Antonio Silvio, Ferraris Enrico, Mezzino Davide (2022). Rappresentare la ricerca: metodi e strategie di comunicazione visiva in ambito museale/Representing the research: methods and strategies of visual communication in museums. In Battini C.,<br>Bistagnino E. (a cura di). Dialoghi. Visioni e visualità. Atti del 43° Convegno In Visions and visuality. Proceedings of the 43rd Internationwal Conference of Representation Disciplines Teachers. Milano: Franco Angeli, pp. 1713-1730.

Copyright © 2022 by FrancoAngeli s.r.l. Milano, Italy Isbn 9788835141938